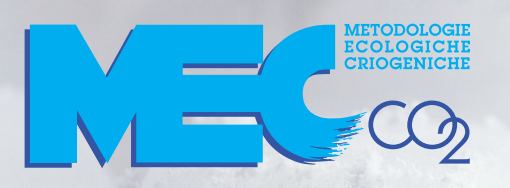

# DRY ICE TEMPERATURE DATALOGGER

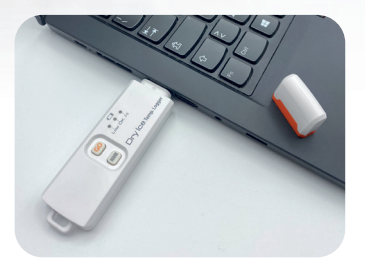

#### CODICE: DLT-80

### Datalogger USB di temperatura per i trasporti con il ghiaccio secco

Dimensioni: 104 x 28,8 x h 10,5 mm

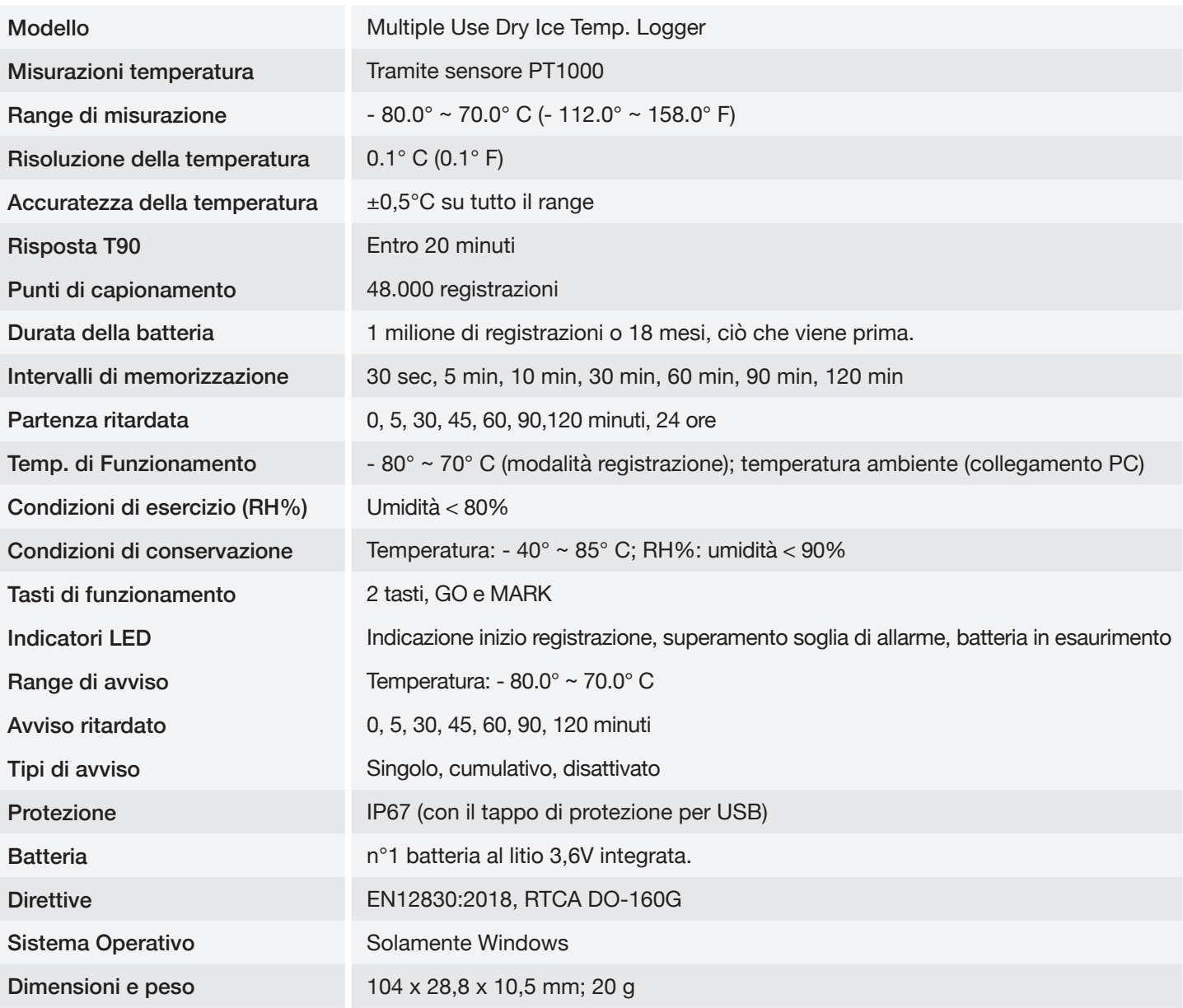

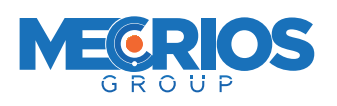

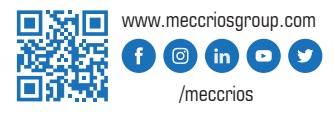

 $Dry$  ICe  $T_{emp, Logger}$ 

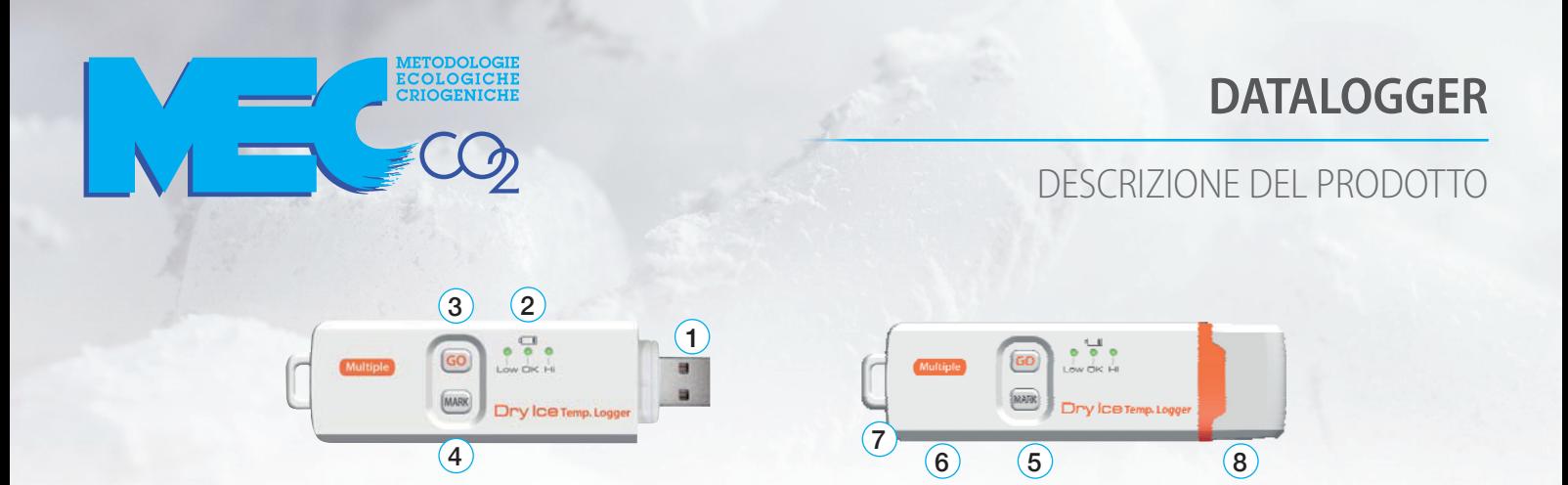

- 1. Connettore plug & play USB 2.0. Non è richiesto il driver USB e nemmeno il software per PC.
- 2. Indicatore a LED:

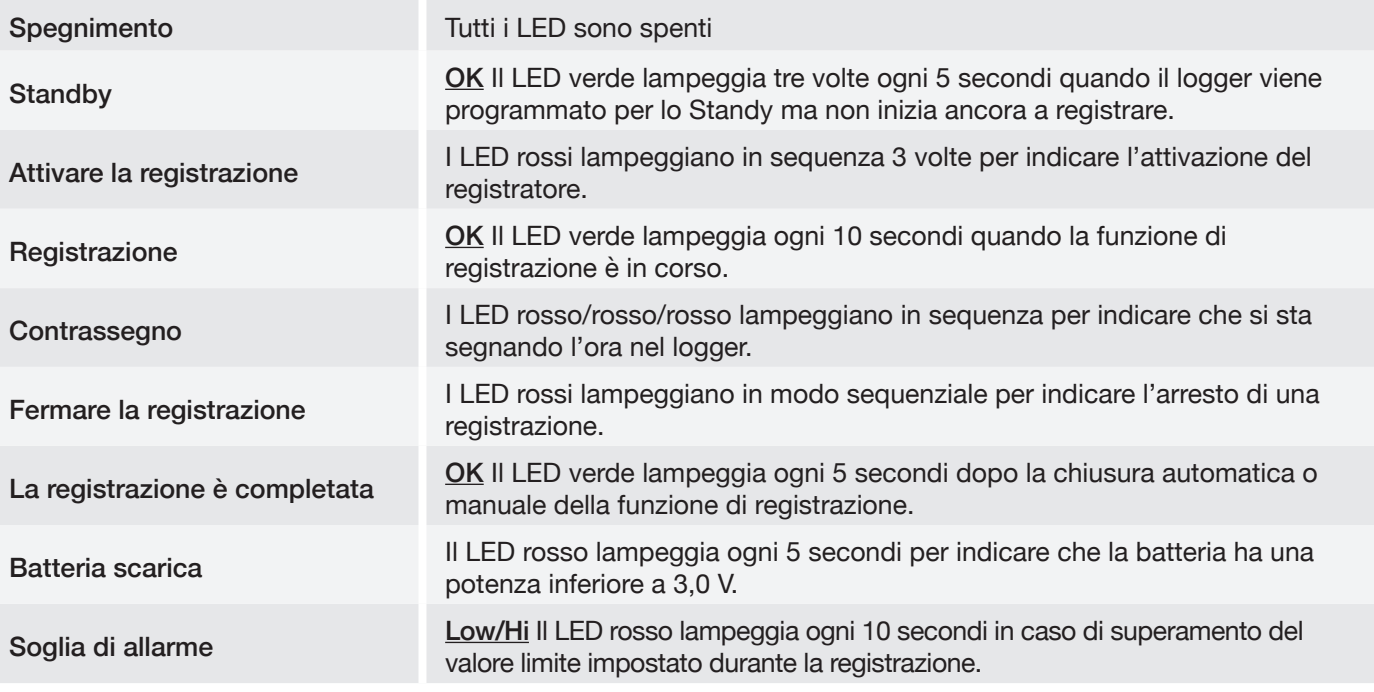

- 3. Pulsante GO (START/STOP): Il registratore può essere attivato e disattivato solo da PC. Collegandolo al PC per eseguire la configurazione potrebbe accendersi e si spegnerà automaticamente dopo la creazione del report. Dopo aver programmato il logger, premere il tasto GO per 5 secondi per avviare la registrazione. Per interrompere la registrazione, premere nuovamente il tasto GO per 5 secondi. Nella modalità di registrazione, una pressione breve del pulsante non spegne o arresta il logger.
- 4. Pulsante MARK: Per contrassegnare un evento manualmente durante la misurazione, premere il pulsante MARK per 5 secondi fino a quando i LED rossi lampeggiano in sequenza. Questa funzione MARK viene di solito utilizzata quando c'è un passaggio, da un luogo all'altro. Nel report PDF è possibile identificare un massimo di 8 contrassegni
- 5. Sensore PT1000 ad alta precisione per la misurazione della temperatura.
- 6. Batteria integrata. Questo registratore funziona con una batteria al litio integrata da 3,6 V. La batteria non è sostituibile né ricaricabile. L'alimentazione è sufficiente per 1 milione di registrazioni o 18 mesi di utilizzo. Per esempio, se si tratta di 10000 registrazioni per ogni viaggio, è sufficiente per 100 viaggi.
- 7. Gancio
- 8. Copri spina USB impermeabile: per garantire la funzione impermeabile del logger, inserirlo prima di ogni viaggio di registrazione.

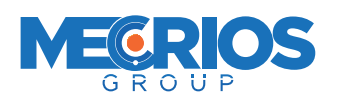

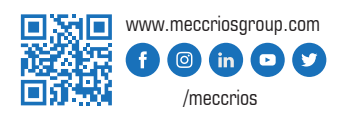

**Multiple Use** 

MANUALE D'USO  $\epsilon$ 

### **CARATTERISTICHE**

- **•** Versione cieca senza display con sensore interno PT1000 per misure sino a -80°C
- Conforme alla normativa EN 12830 con batteria idonea per i trasporti aerei.
- Indicatori di allarme LED, due tasti di utilizzo "GO" per avviare e fermare lo strumento, "MARK" per registare un evento (es. apertura della confezione o frigorifero in cui viene utilizzato)
- Possibilità di esportare i dati sia informato PDF che Excel.
- Software multilingua (ITALIANO, inglese, tedesco, francese, spagnolo), integrato nello strumento, non necessita di installare alcun software o driver.
- Non necessita inoltre di alcuna interfaccia, si innesta direttamente al PC tramite la porta USB.
- **QUIDE.**<br>wate we all a Quide to the • Strumento multiuso, programmabile ed utilizzabile più volte, batteria non sostituibile durata media 2 anni.

### **GUIDA RAPIDA**

- 1. Per poter configurare il Logger, inserirlo nella porta USB di un computer con sistema operativo Windows
- 2. Tenere premuto "GO" fino a quando il LED rosso lampeggia 3 volte consecutive
- 3. Mettere il Logger nella scatola di spedizione del ghiaccio secco.
- 4. Recuperare il Logger dalla scatola una volta raggiunta la destinazione
- 5. Inserire il Logger nella porta USB di un computer Windows per leggere i dati registrati.

### **INTRODUZIONE**

Questo datalogger per la temperatura del ghiaccio secco ad uso multiplo è progettato per il monitoraggio della temperatura, soggetta ai requisiti di controllo di qualità nel trasporto e nello stoccaggio. Le misurazioni **Put the logger into dry ice**  della temperatura vengono salvate per tutta la durata del periodo di misurazione. **transportation box.** 

Questo datalogger è dotato di una funzione di programmazione definita dall'utente.

Il report viene eseguito utilizzando un file PDF e un file Excel, non è richiesto alcun software né driver USB. Leggere il manuale d'uso prima di utilizzare questo datalogger. Il datalogger viene calibrato prima della spedizione.

### **UTILIZZO**

- 1. È necessario il programma Adobe Reader.
- **computer to read out the recorded data.**  il data logger viene rimosso da un congelatore, dovrebbe essergli consentito di tornare alla temperatura 2. Programmare il datalogger e generare il report PDF ed Excel a temperatura ambiente. Per esempio: se ambiente prima di generare il report di temperatura PDF.
- 3. Il file eseguibile per la programmazione del logger si chiama: PDF Logger Configuration Tool

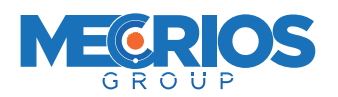

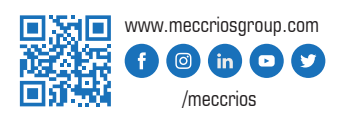

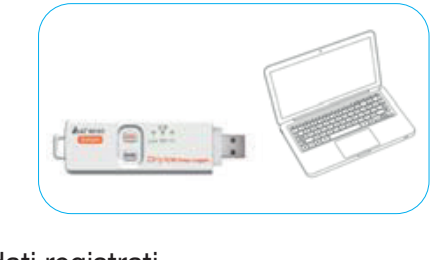

**Step 3:** 

**Step 5:** 

**computer to configuration of the logger**  $\mathcal{L}$ 

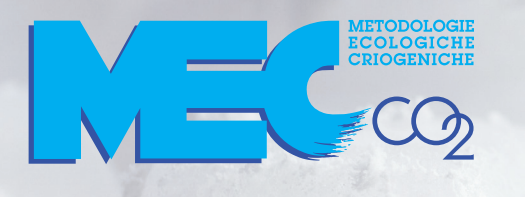

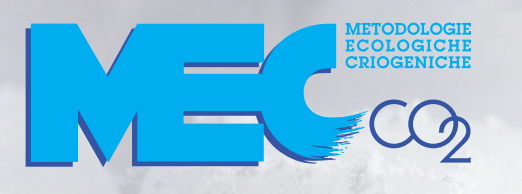

MANUALE D'USO CE

#### FASE 1 - Configurazione del datalogger

La configurazione può essere modificata in qualsiasi momento prima dell'avvio della registrazione, dopodichè non sarà possibile apportare modifiche alla configurazione a meno che non si interrompa la registrazione. Se il logger è bloccato da una password, questa sarà necessaria per modificare la configurazione.

- Per prima cosa, collegare il datalogger al PC tramite la porta USB. IL LED verde si accende.
- Apparirà la finestra di visualizzazione file di Windows.
- Se non si apre la cartella file corretta, fare clic su Cartella per visualizzare i file.
- Aprire il file " PDF Logger Configuration Tool. exe".
- La lingua predefinita è l'inglese. Si può cambiare in: inglese, tedesco, francese, italiano, spagnolo o portoghese.

L'utente può programmare i seguenti parametri:

- Frequenza di campionamento: selezionare la frequenza di campionamento da 30 secondi a 2 ore.
- Partenza ritardata: da 0 min a 24 ore. Es.: se il ritardo è di 5 minuti e la frequenza di campionamento è 10 minuti, il tempo reale per registrare la prima misurazione della temperatura è di 5 min. dopo aver premuto GO. Tutte le misurazioni dopo la prima avverranno ad un intervallo di 10 minuti (o quello selezionato).
- Unità di misura (UoM): Selezionare l'unità che verrà visualizzata nel report: Celsius o Fahrenheit
- Password: La funzione non è attiva di default. L'utente può abilitarla per evitare riprogrammazioni non autorizzate prima di avviare il logger. La password può contenere un massimo di 16 caratteri alfanumerici.
- Ragione sociale: È possibile inserire un nome o un descrittore definito dall'utente sotto la ragione sociale. Verrà visualizzato nel rapporto PDF come Titolo, con un massimo di 20 caratteri.
- Tipi di avviso: Indipendentemente dal tipo di avviso, se il LED rosso si accende non si spegnerà anche se la lettura ritorna nel range normale o se la registrazione viene interrotta. L'unico modo per spegnerlo è connettere il logger al computer per generare il report. Singolo: si attiva un avviso non appena il valore misurato supera la soglia di allarme. Cumulativo: l'avviso non si attiva quando il valore misurato supera la soglia di allarme, ma solo una volta che il valore medio totale durante tempo di ritardo di allarme eccede la soglia di allarme.
	- Disattivato: Nessuna funzione d'allarme durante la registrazione.
- Ritardo di avviso: L'intervallo di ritardo predefinito per ogni tipo di allarme è sempre ZERO. Il ritardo di allarme regolabile per un tipo di allarme cumulativo può andare da 5 minuti a 2 ore.
- Range di avviso: Selezionare i valori di soglia degli avvisi. Es.: se si seleziona 2° 8° C, vuol dire che scatterà l'avviso sotto i 2° C o sopra i 8° C. Il limite programmabile per ciascun parametro è limitato a un decimale. Es.: per avere un avviso quando il valore medio di misurazioni in 30 minuti è superiore a 8ºC, programmare il ritardo di avviso per 30 minuti, il tipo di allarme come cumulativo e la gamma a  $2 \sim 8^{\circ}$  C.
- Fuso orario: Prima di programmare il logger, l'utente deve accertarsi che il PC sia impostato sul fuso orario corretto. L'unità si sincronizza automaticamente con il fuso orario del PC quando si preme Salva. I dati registrati non tengono conto delle variazioni del fuso orario rispetto alla distanza di transito.

Il valore predefinito per i parametri citati è:

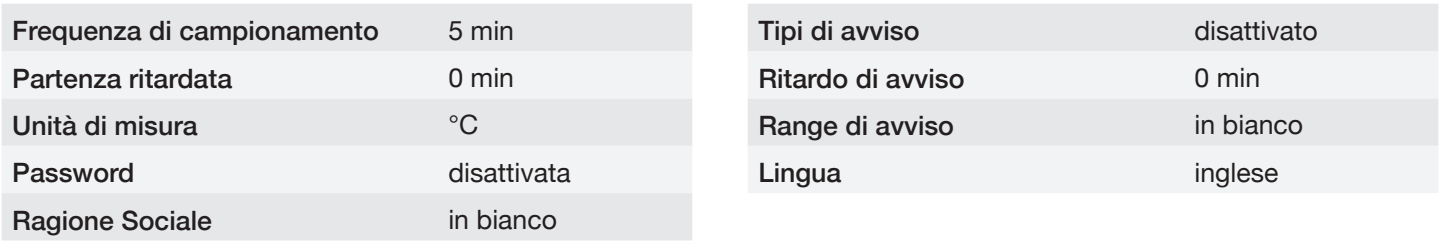

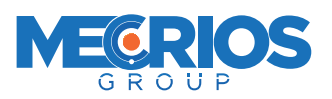

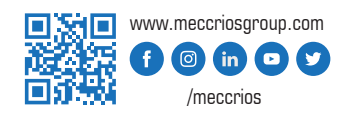

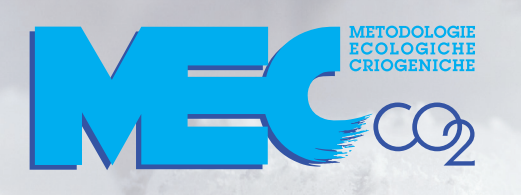

MANUALE D'USO CE

Una volta completata la programmazione, premere "Salva" per confermare l'impostazione dopodichè è possibile chiudere la finestra di configurazione e rimuovere il logger dalla Porta USB del PC.

Controllo rapido della durata della batteria. Questo logger è alimentato da una batteria al litio incorporata. La batteria non è sostituibile né ricaricabile. L'energia fornita è sufficiente per 1 milione di registrazioni o 18 mesi di utilizzo, a seconda di quale evento si verifica per primo. È possibile controllare il numero di registrazioni utilizzate dall'inizio fino all'ora corrente in base al numero fornito nella colonna grigia proprio sotto l'impostazione dell'avviso. Il logger non verrà bloccato mentre si raggiunge la condizione precedente, è comunque possibile utilizzarlo fino a quando l'icona della batteria diventa LED rosso.

#### FASE 2 - Avviare la registrazione

- Quando il logger viene programmato correttamente, il LED verde lampeggia tre volte ogni 5 secondi per indicare che il logger è in modalità standby.
- Se la registrazione non viene attivata entro 30 minuti, il datalogger si spegnerà per risparmiare energia.
- Inserirela copertura della presa USB, quindi premere "GO" per cinque secondi per avviare la registrazione.
- I LED rossi lampeggiano in sequenza 3 volte per segnalare l'attivazione della registrazione.
- Durante la registrazione, il LED verde lampeggia ogni dieci secondi. Se la batteria è troppo bassa per mantenere un normale funzionamento, lampeggia il LED rosso.
- Per inserire manualmente un segnalibro durante la spedizione, premere il pulsante MARK per 5 secondi fino a quando i LED rossi lampeggiano in sequenza.

#### FASE 3 - Scaricare i dati

- Premere "GO" per 5 secondi fino a che i LED rossi lampeggiano in sequenza per fermare la registrazione.
- Si può arrestare la registrazione anche connettendo il logger alla porta USB del PC.
- Aprire il file "PDF Logger Configuration Tool.exe"
- Selezionare la funzione "Convert to PDF" o " Convert to Excel" per generare il report nel formato preferito. La lingua predefinita è l'inglese. L'utente può cambiarla in una delle sei lingue alternative.
- Scegliere il percorso preferita per salvare il report generato.
- Il report excel creato contiene tutti i dati visualizzati nel report PDF ad eccezione del grafico.
- Il logger si spegne automaticamente dopo la generazione del report se non viene riprogrammato.
- Qualora sia necessaria una nuova registrazione, assicurarsi di andare alla pagina di configurazione per controllare nuovamente le impostazioni e premere SALVA, indipendentemente dal fatto che l'impostazione sia la stessa o diversa dal viaggio precedente.
- I dati registrati verranno memorizzati nel registratore e sovrascritti solo all'avvio di un nuovo percorso di registrazione. In qualsiasi momento prima di ciò, si può tornare alla funzione di generazione di file per generare nuovamente il report in tutte le lingue preferite.

NOTA: Il file "excel" generato è un file di testo ASCII delimitato da tabulazioni facilmente leggibili da molti programmi. Tuttavia, quando si apra il file in Microsoft Excel, potrebbe comparire un messaggio di avviso perché il file si chiama ".csv" ma il contenuto è come un file ".txt". Si può aprire in sicurezza.

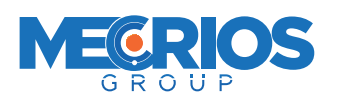

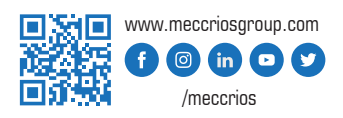